### uusrusmawan.com Media Belajar VB.Net Online & Bimbingan Tugas Akhir - Skripsi

#### Cara Membuat Kode Otomatis Berdasarkan Kriteria

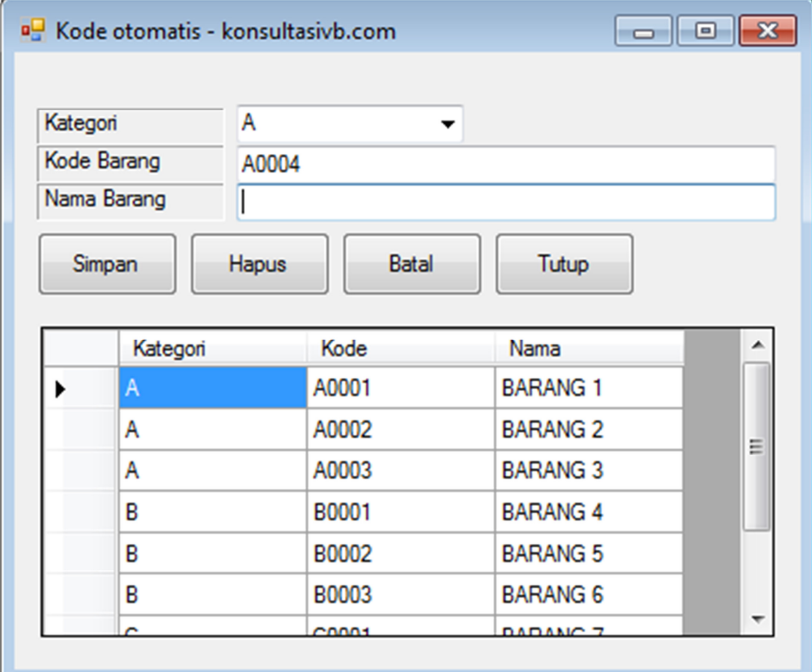

```
Imports System.Data.OleDb
```

```
Public Class Form1
     Dim conn As OleDbConnection
     Dim da As OleDbDataAdapter
     Dim ds As DataSet
     Dim cmd As OleDbCommand
     Dim dr As OleDbDataReader
     Sub Koneksi() 
        conn = NewOleDbConnection("provider=microsoft.ace.oledb.12.0;data 
source=database1.accdb") 
         conn.Open() 
     End Sub
     Sub Kosongkan() 
         ComboBox1.Text = ""
         TextBox1.Clear() 
         TextBox2.Clear() 
         ComboBox1.Focus()
```
# uusrusmawan.com

Media Belajar VB.Net Online & Bimbingan Tugas Akhir - Skripsi

End Sub

```
 Sub Baru() 
         ComboBox1.Text = ""
         TextBox1.Clear() 
         TextBox2.Clear() 
         ComboBox1.Focus() 
     End Sub
     Sub CariKode() 
         On Error Resume Next
         cmd = New OleDbCommand("select * from tbbarang where 
left(kode,1)='" & ComboBox1.Text & "' order by kode desc", 
conn) 
         dr = cmd.ExecuteReader 
         dr.Read() 
         If Not dr.HasRows Then
             TextBox1.Text = ComboBox1.Text + "0001"
         Else
             TextBox1.Text = ComboBox1.Text + 
Format(Microsoft.VisualBasic.Right(dr(1), 4) + 1, "0000") 
         End If
     End Sub
     Sub Tampilgrid() 
         da = New OleDbDataAdapter("select * from tbbarang", 
conn) 
         ds = New DataSet
         da.Fill(ds) 
         DGV.DataSource = ds.Tables(0) 
         DGV.ReadOnly = True
     End Sub
     Private Sub Form1_Load(ByVal sender As System.Object, 
ByVal e As System.EventArgs) Handles MyBase.Load 
         Me.CenterToScreen() 
         Call Koneksi() 
         Call Tampilgrid() 
         ComboBox1.Items.Add("A") 
         ComboBox1.Items.Add("B") 
         ComboBox1.Items.Add("C") 
     End Sub
     Private Sub ComboBox1_SelectedIndexChanged(ByVal sender As
System.Object, ByVal e As System.EventArgs) Handles
ComboBox1.SelectedIndexChanged 
         Call CariKode()
```
## uusrusmawan.com

#### Media Belajar VB.Net Online & Bimbingan Tugas Akhir - Skripsi

End Sub

```
Private Sub Button1 Click(ByVal sender As System.Object,
ByVal e As System.EventArgs) Handles Button1.Click 
         Try
             Dim simpan As String = "insert into tbbarang 
values ('" & ComboBox1.Text & "','" & TextBox1.Text & "','" & 
TextBox2.Text & "')"
             cmd = New OleDbCommand(simpan, conn) 
             cmd.ExecuteNonQuery() 
             Call Kosongkan() 
             Call Tampilgrid() 
         Catch ex As Exception
             MsgBox(ex.Message) 
         End Try
     End Sub
    Private Sub Button3 Click(ByVal sender As System.Object,
ByVal e As System.EventArgs) Handles Button3.Click 
         Call Kosongkan() 
     End Sub
     Private Sub Button4_Click(ByVal sender As System.Object, 
ByVal e As System.EventArgs) Handles Button4.Click 
         Me.Close() 
     End Sub
End Class
```